#### Unit 6

# English through the Internet

The internet is a place accessed through your computer which contains a large amount of information. People use the internet in their daily lives for research, work and pleasure. Almost anything you can think of can be accessed through the internet.

Here are some questions commonly used when talking about the internet.

"Should I get some sort of virus protection for my computer?"

"How do I get virus protection for my computer?"

"Can I download music over the internet?"

"Is it safe to shop over the internet?"

"Why is my internet running slow?"

If you are asked any of these questions, here are ways that you could respond.

"I would definitely get some sort of virus protection. You do not want your computer to crash."

"Yeah I would. My computer got a virus once and it cost me \$100 to get it fixed."

"There are a few good ones out there. I will come over and help you download them."

"I know of a few online. They cost money but are worth it."

"You can. There are a few sites to use for downloading music."

"Downloading music is great! You can find just about anything but you do have to pay for them."

"Make sure you are shopping on a reputable site otherwise I would be careful."

"I don't feel comfortable using my credit card over the computer."

"You can check with your provider to see if there are any problems."

"Maybe you need a faster connection for what you are doing."

Source: (Internet, 2016, 17 May)

The world is becoming a global village. There are no boundaries to trade and communication. Companies are entering new markets. Industries are restructuring. As business goes worldwide. Advanced technologies, emails, online meetings, and video conferencing offer the possibility of one global team. It is often said that the modern "global village" needs a "global language."

Functioning efficiently in a global business requires employees to be proficient in the standard common language used for business. Business administrators, human resources professionals, and training leaders recognize opportunity of developing business English competence and are seeking effective ways to address this training need and enable their workers to learn English online.

# Why Learning English through Internet?

Surfing on the Internet for learning English is convenient and entertaining and saves a lot of time. Some websites give amusing games, beautiful illustrations and online language exercises to attract people's attention for helping them learn English effectively. For example, Learn English today website teaches many vocabularies through interesting games. The people do not spend money to buy CDs. They can listen to the online radio to practice their listening skills. Another website, < http://www.online-languages.info/english/ > provides very useful information about the English language.

The internet is a useful tool for learning English or anything and gives us a lot of convenience. We can learn new things and receive many emails and messages daily. The internet also supplies many materials and types of learning English methods. Although Internet has a lot of benefits for learning, it has its own drawbacks. To conclude, if one makes good use of the Internet, one can learn and improve English skills.

# Using the internet and technology

It seems that technology will provide the learning environment of the future because the use of the Internet and computers is increasing around the world. More people are able to get online so instant messaging has been quite popular and increasing. Forms of communication over the Internet include online forums, facebook, discussion boards and interactive blogs. Furthermore, many students can download English music, movies, and TV shows that allow them to learn and are exposed to many different accents and expressions around the world. People can develop their language skills and turn the task of learning into a pleasant leisure by using the internet and technology.

### Exercise 1

Do you often navigate the internet?
 What application do you use most (e.g e-mail, WWW, etc)?
 What kind of information do you usually search for on the Web?

#### Exercise 2

Read the passage below. Then answer the questions. Check true (T) or false (F)

The invention of the Internet has changed the way people all over the world find information. Instead of using books, dictionaries, phone books, and maps, people often use the Internet to find the information they need. But finding the right information on the Internet can sometimes be difficult. If you know the address of the website you want to see, you can type the website address. For example, www.eflnet.com/grammar is one of my favorite websites for practicing English grammar. But what if you don't know the website address for the information you

need? For example, what if you want to find a recipe for West African peanut soup? You should use a search engine. A search engine is a special kind of website that can help you find the information you need.

Source: (Internet Skills, 2016, 17 May)

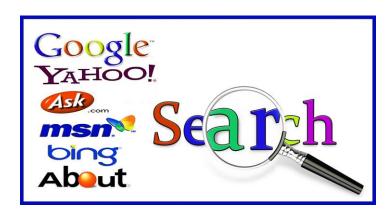

Figure 6.1 Search engines

Source: (Search engines, 2016, 17 May)

| 1 | There are only 4 search engines.                                 |
|---|------------------------------------------------------------------|
| 2 | Search engines help you find information.                        |
| 3 | A search engine is useful if you know the website address.       |
| 4 | A search engine is useful if you don't know the website address. |
| 5 | A search engine is a website.                                    |
| 6 | A search engine is part of the Internet.                         |
| 7 | A search engine is a software program that you buy.              |

Exercise 3: Match the following expressions with the meanings.

| Term                  | Description                                            |  |
|-----------------------|--------------------------------------------------------|--|
| 1. The World Wide Web | a. A reference to a document, usually in the form of   |  |
|                       | a URL and title.                                       |  |
| 2. e-mail             | b. To transfer (data or programs), usually from a      |  |
|                       | peripheral computer or device to a central, often      |  |
|                       | remote computer.                                       |  |
| 3. web browser        | c. A computer program that searches documents,         |  |
|                       | especially on the World Wide Web, for a specified      |  |
|                       | word or words and provides a list of documents in      |  |
|                       | which they are found.                                  |  |
| 4. search engine      | d. An information system on the Internet that allows   |  |
|                       | documents to be connected to other documents by        |  |
|                       | hypertext links, enabling the user to search for       |  |
|                       | information by moving from one document to             |  |
|                       | another.                                               |  |
| 5. link               | e. The opening or main page of a website, intended     |  |
|                       | chiefly to greet visitors and provide information      |  |
|                       | about the site or its owner.                           |  |
| 6. URL                | f. A link from a hypertext file to another location or |  |
|                       | file; typically activated by clicking on a highlighted |  |
|                       | word or icon at a particular location on the screen.   |  |
| 7. Bookmarks          | g. To transfer (data or programs) from a server or     |  |
|                       | host computer to one's own computer or device.         |  |
| 8. download           | h. A system for sending and receiving messages         |  |
|                       | electronically over a computer network.                |  |
| 9. upload             | i. Uniform Resource Locator, an address widget that    |  |
|                       | identifies a document or resource on the World         |  |
|                       | Wide Web.                                              |  |
| 10. homepage          | j. A software program that enables you to view web     |  |
|                       | pages and other documents on the Internet.             |  |

# How to use a search engine to search the internet

You do not always know a website's address in order to use the Internet. Knowing how to search for information is important. Using a search engine is one of the best methods for searching. A search engine is a software system on the Internet that conduct a search of its own database of websites based on terms you have entered. As a result, it will show you a list of web addresses that contain the term you were finding. Google is a web search engine that is the most-used search engine on the World Wide Web.

# How to Use Google

To start with, you have to open Internet Explorer or Google Chrome then enter www.google.com in the address bar. Here is what www.google.com looks like:

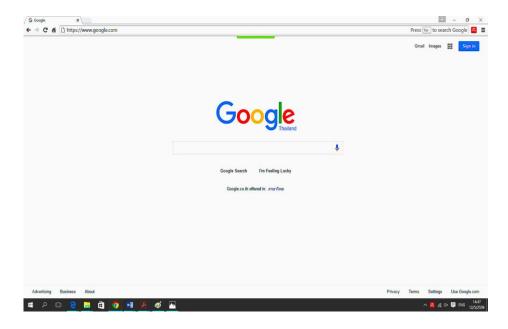

Figure 6.2 Google Web Search

Source: (Google, 2016, 17 May)

You will need to type in the **search textbox** the words you would like to search. Then point and click your mouse on the **Google search** button below the search textbox. For instance, the word 'England' was entered into the Google textbox and these are the results after clicking on the Google Search button:

You'll get a page full of results after you've searched. Some of these will be matching content from those subject-specific versions of Google that were mentioned above and pages from across the web. You might get image or news results mixed in.

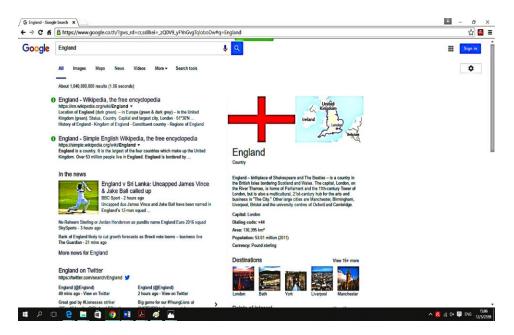

Figure 6.3 Google Web Search

Source: (Google, 2016, 17 May)

When you enter a search, Google doesn't know exactly what you want so the results you get are its best guess. However, you can help it make better guesses in many ways. Google gives many ways to refine your searches. It may list among your results, to narrow them down and give simple review some of the related searches like these examples from a search for England:

# england tour facts about england england travel england championship england premier league england and britain england history england culture

Figure 6.4 Related searches

Source: (Google, 2016, 17 May)

78

The blue phrases are hyperlinks to websites. These would be clicked on to visit that specific site. The websites seemed most fitting for the search are found at near the top of the list. In addition, notice the results area:

About 1,040,000,000 results (1.06 seconds)

Figure 6.5 Results area

Source: (Google, 2016, 17 May)

You can find the results on the top right of the page there about 1,040,000,000 results. It would be impossible to go through all them so you have to learn ways to reduce the amount of results. You would scroll to the bottom of the Google webpage to continue reviewing the search results pages until you see:

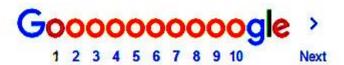

Figure 6.6 Search results pages

Source: (Google, 2016, 17 May)

You will need to play with searchable terms because you may not always get the results you are looking for. Using especially more specific words and more words in combination will help. Remember that there are not all websites which are found in the results will be appropriate to your search. Besides, do not click on anything that seems dangerous or inappropriate. Use your gut feeling before you click. There are a lot of websites on the Internet that will mislead and try to take advantage of beginners. Use caution.

| 1.              | . The longer you spend time searching for something, the more frustrated you   |  |  |  |  |
|-----------------|--------------------------------------------------------------------------------|--|--|--|--|
|                 | can get!                                                                       |  |  |  |  |
| 2.              | Use more than one search engine.                                               |  |  |  |  |
|                 | www.yahoo.com                                                                  |  |  |  |  |
|                 | www.ask.com                                                                    |  |  |  |  |
|                 | www.aol.com                                                                    |  |  |  |  |
|                 | www.yandex.com                                                                 |  |  |  |  |
|                 | www.gigablast.com                                                              |  |  |  |  |
|                 | www.bing.com                                                                   |  |  |  |  |
|                 | www.hotbot.com                                                                 |  |  |  |  |
|                 | https://start.wow.com                                                          |  |  |  |  |
| 3.              | The more specific your query is, the more success you're likely to have.       |  |  |  |  |
| 4.              | . Use quotation marks around the terms when searching for a particular phrase. |  |  |  |  |
| Activity Use th | y 1<br>ne Google search engine to complete the following:                      |  |  |  |  |
| 1.              | Perform a search for the Beatles (without quotation marks.)                    |  |  |  |  |
|                 | a. How many results did you get?                                               |  |  |  |  |
|                 | b. Revise your search by putting quotation marks around "the Beatles"          |  |  |  |  |
|                 | Now, how many results do you get?                                              |  |  |  |  |
|                 | c. How many searches does Google say are related to "the Beatles?              |  |  |  |  |
|                 |                                                                                |  |  |  |  |

 $2. \quad \hbox{Click on $\underline{$http://www.allmusic.com/artist/the-beatles-}$}$ 

<u>mn0000754032/biography</u> Answer the following questions:

a. What was the Beatles First band name?

|        | b.       | What is the Beatles drummer's name?                                     |
|--------|----------|-------------------------------------------------------------------------|
|        | C.       | If you were interested in looking for information on The Beatles'songs  |
|        |          | which links would you click on to get that information from this site?  |
|        |          | List the links in order.                                                |
|        |          |                                                                         |
|        |          |                                                                         |
| Use Go | oogle to | o find the following factual information on the Web. Give the           |
| answer | and tl   | ne name of the site or URL.                                             |
| 1      | What o   | does the Union Jack Flag stand for?                                     |
|        |          | •                                                                       |
|        |          | r:                                                                      |
|        |          | Website Title:                                                          |
| 2.     | What is  | s the official name of the UK?                                          |
|        | Answe    | r:                                                                      |
|        | URL o    | Website Title:                                                          |
| 3.     | Who sa   | aid "To begin with, let us take the following motto…Literature is Love. |
|        | Now v    | ve can continue."?                                                      |
|        | Answe    | r:                                                                      |
|        |          | Website Title:                                                          |
| 4.     | Find a   | website with a recipe for your favourite food. What is the website      |
|        | addres   | ss?                                                                     |
|        | URL o    | Website Title:                                                          |
| 5.     |          | website with news in English. What is the website address?              |
|        | URL o    | Website Title:                                                          |

URL or Website Title:

6. Find a website that sells books. What is the website address?

| Activity 2                                                                       |                                     |  |  |  |  |
|----------------------------------------------------------------------------------|-------------------------------------|--|--|--|--|
| Can you identify your weak and strong points? Write a statement finding your     |                                     |  |  |  |  |
| weakest areas (e.g. verb tenses, conditional sentences, etc.) and search the web |                                     |  |  |  |  |
| for a learning resource focusing on them. You can use the table below and        |                                     |  |  |  |  |
| then give a presentation in front of the class.                                  |                                     |  |  |  |  |
|                                                                                  |                                     |  |  |  |  |
| My weakest areas are                                                             | Web resources that can help me work |  |  |  |  |
|                                                                                  | on them:                            |  |  |  |  |
|                                                                                  |                                     |  |  |  |  |
|                                                                                  |                                     |  |  |  |  |
|                                                                                  |                                     |  |  |  |  |
|                                                                                  |                                     |  |  |  |  |
|                                                                                  |                                     |  |  |  |  |
|                                                                                  |                                     |  |  |  |  |
|                                                                                  |                                     |  |  |  |  |
|                                                                                  |                                     |  |  |  |  |
|                                                                                  |                                     |  |  |  |  |
|                                                                                  |                                     |  |  |  |  |
|                                                                                  |                                     |  |  |  |  |
|                                                                                  |                                     |  |  |  |  |

# References

- All music [online], Available: http://www.allmusic.com/artist/the-beatlesmn0000754032/biography, (2016, 17 May).
- English at online-language.info [online], Available: http://www.online-languages.info/english/, (2016, 17 May).
- Google [online], Available: www.google.com. (2016, 17 May).
- Internet [online], Available:\_http://www.talkenglish.com/lessondetails.aspx?

  ALID=221. (2016, 17 May).
- **Search engines** [online], Available: https://www.brontobytes.com/blog/alternative-search-engines/. (2016, 17 May).
- Soliman, N. A. (2014). Using E-Learning to Develop EFL Students' Language Skills and Activate Their Independent Learning. Creative Education. 1(5): 752-757.